## **Hourly Employee Timekeeping**

## **Log in**

• Timecard can be reviewed via desktop or mobile app using your ISU Log in

## **Desktop Log In:**

- 1. Using Chrome as your browser, log into [https://IndianaState-sso.prd.mykronos.com](https://indianastate-sso.prd.mykronos.com/)
- 2. Log in using your university email and password.
- 3. Your home page will display with various tiles. Tiles can be used as a quick way to access various items such as your employee timecards, leave balances and notifications.

## **Mobile Log In:**

- 1. Launch the UKG Pro app from your mobile device.
- 2. Enter the following in the Tenant URL field or scan the QR code:
- 3. [https://IndianaState-sso.prd.mykronos.com](https://indianastate-sso.prd.mykronos.com/)
- 4. Tap Ok.
- 5. Log in with your university email and password.

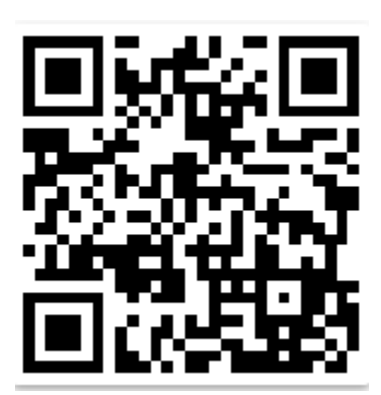